# **Ръководство за употреба на Дисто X2**

**Дисто Х, базирано на Leica Disto X310** 

## **Фърмуер Версия 2.4**

2015/02/22

## **Въведение**

ДистоХ е устройство за електронно картиране на пещери. Състои се от Leica Disto X310 или E7400x (версия на X310 за САЩ) лазерен далекомер с вградена заместваща платка. Платката разширява възможностите на Дисто с триосен електронен компас/наклономер и Bluetooth връзка за безжично предаване на измерванията. Триоснията компас позволява измервания във всяка посока и във всяка ориентация на устройството без намаляване на точността на измерване.

## **Функции на Дисто**

Дисто работи подобно на оригиналния Х310. Дисплеят показва азимута на първия ред, наклона на втория и разстоянието на най-долния ред. Съхранява до 1000 измервания за по-късен преглед или предаване по Bluetooth.

Основни функции: DIST: **включване** / пускане на лазера / измерване на разстояние CLR: **отказва** текущата операция, изключва лазера

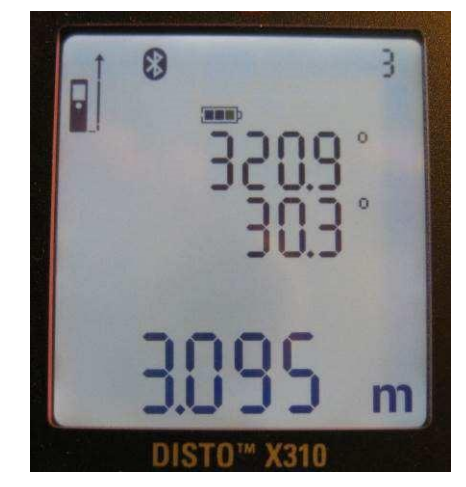

REF ( $\blacksquare$ ): променя **референтната точка** по корпуса на DistoX2, от която мерим TIMER: пускане на **таймер** (автоматично измерване) MEM ( ): показва записаните в паметта измервания  $SMARK \ (\triangle)$ : показва допълнителна информация за измерванията (виж по-долу) FUNC: показва информация за устройството (виж по-долу)

# **Ограничения**

Следните функции на X310 не са достъпни: Min, Max, Add, Subtract, Area, Volume, Triangle, Stake out, Smart horizontal.

# **Внимание:**

Няма автоматично разпознаване на позицията на **удължителя** (клечката). Натиснете REF и FUNC за да превключите между задния край на корпуса и удължителя.

# **Опции и Настройки**

Следните клавиши и клавишни комбинации могат да се използват за промяна на различни опции като се задържат за 2 секунди.

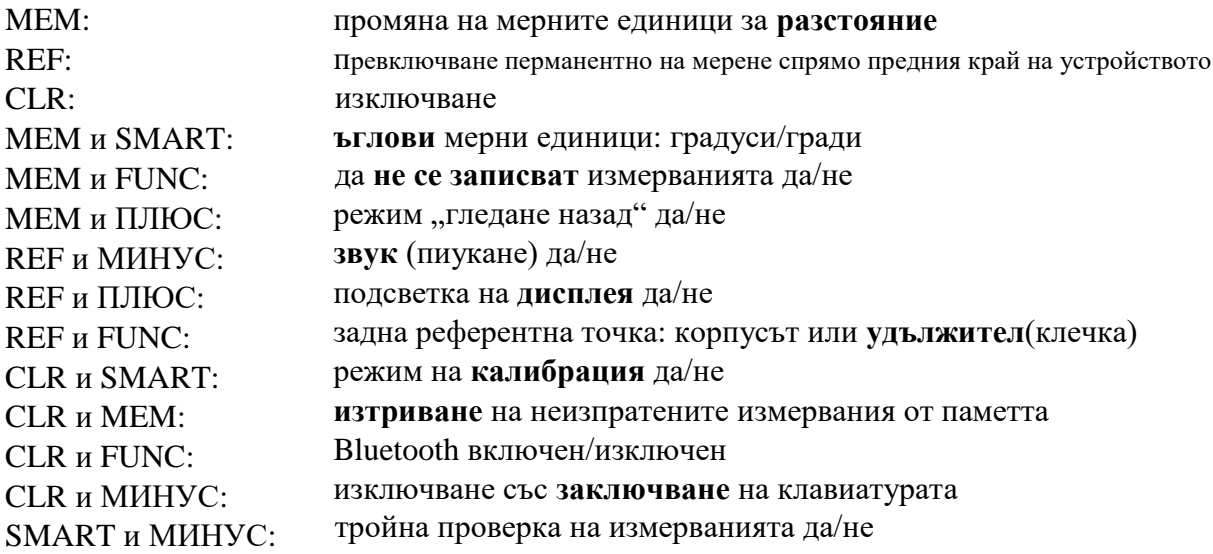

Мерните единици за разстояние и ъгъл се използват само за дисплея, те нямат влияние над съхранените и предавани стойности.

## Режим "Гледане Назад"

Ако е включем режимът за гледане назад, измерванията се предават все едно са измерени в обратна посока. Знакът на наклона е обърнат и 180° са добавени към азимута. Когато режимът е включен и когато на екрана има гледано назад измерване, на дисплея се показва стрелка надолу близо до символа на лазера.

#### **Тройна Проверка на Измервания**

Ако режимът за тройна проверка на измерванията е включен, устройството проверява за три почти идентични измервания подред. Ако се открие такава тройка измервания, устройството изписуква два пъти и показва знак за идентичност ( ≡ ) вдясно от измерените стойности. Три измервания се считат почти идентични, ако всеки две по две се различават с  $\leq$  5 см и в посока  $\lt$  3% (1.7°). PocketTopo/TopoDroid използват същия критерий за да различат антена от странични измервания. Ако тази проверка е включена, малък триъгълник ( $\blacktriangledown$ ) се показва в долния ляв ъгъл на екрана.

# **Възстановяване на заводски настройки (Factory Reset)**

Натиснете CLR, FUNC и MEM за 5 секунди за да върнете устройството в оригиналното му състояние. Паметта се изтрива напълно, потребителските настройки приемат началните си стойности, калибрационните коефициенти се изчистват до неутрална калибрация. За да запазите калибрацията, прочетете калибрационните коефициенти от устройството, изчистете устройстото и накрая запишете наново калибрационните коефициенти.

# **Подробна Информация за Измерванията**

Подробна информация за измерване може да се получи с бутона SMART. Последователни натискания на клавиша въртят следните екрани. След последния, екранът се връща в стандартния си вид.

Нормални Измервания:

- 1) Азимут, хоризонтално разстояние, вертикално разстояние, общо разстояние.
- 2) Надлъжен ъгъл (roll) и ъгъл напред (dip/pitch) (ориентация на магнитното поле)
- 3) Сила на магнитното поле и ускорението/гравитацията.
- 4) Директни стойности на сензорите (x,y,z) на акселерометъра на платката. \*)
- 5) Директни стойности на сензорите (x,y,z) на самостоятелния акселерометър. \*)
- 6) Директни стойности на сензорите  $(x,y,z)$  на сензора за магнитно поле.  $*)$

Калибрационни Измервания:

- 1) Комбинирани стойности на акселерометъра (x,y,z).
- 2) Стойности на сензора за магнитно поле (x,y,z).
- 3) Стойности на акселерометъра на платката (x,y,z). \*)
- 4) Стойности на самостоятелния акселерометър (x,y,z). \*)

\*) Тези стойности не са достъпни когато се четат измервания от паметта.

# **Bluetooth Връзка**

 $\overline{a}$ 

Когато е включен Bluetooth, устройството може да бъде открито и свързано по всяко време. Появява се като "DistoX-nnnn" където nnnn е серийният номер на устройството. Предлага серийна връзка (SPP) с име "serial". Устройството не се нуждае от ключ за сдвояване. Ако свързващото се устройство (телефон/таблет) поиска такъв, той е "0000" (четири нули).

За да се прочетат резултатите от устройството е необходима специална програма (PocketTopo<sup>\*1</sup>). Тя работи или на компютър РС или на PDA. За да свържете програмата с Дисто, трябва да изберете Bluetooth порта от Menu:Options:Port. Портът е изписан в Bluetooth manager като изходящия сериен порт на устройството.

<sup>1</sup> Бел.ред. PocketTopo е стара програма, най-популярната алтернатива на която е TopoDroid (за Android)

Когато Bluetooth е включен, се появява Bluetooth символ отгоре на екрана на Дисто. Този символ премигва когато се прави връзка с друго устройство. В случаите когато не се разглежда паметта за измервания, екранът показва броя неизпратени измервания горя вдясно.

Възможно е да се включва и изключва лазерът през Bluetooth и дистанционно да се прави измерване. Съответните команди са достъпни в Bluetooth менюто.

Дисто не се изключва автоматично докато има активна Bluetooth връзка.

## **Тих Режим (да не се записват измерванията)**

В "тих режим" устройството не предава измерваните данни дори ако е свързан PDA/таблет. Данните се запазват в паметта, но ведната се отбелязват като изпратени. Екранът показва три черти (---) в горния десен ъгъл когато сме в този режим. Натиснете MEM и FUNC за 2 секунди за да включите/изключите този режим. Натискайки CLR и MEM за 2 секунди отбелязвате всички измерени лъчи като изпратени без да влизате в "тих режим".

## **Зареждане на Батерията**

За да заредите батерията, трябва да свържете 5 волтов източник (зарядно) към зарядния накрайник в батерийното отделение на Дисто. Всяко зарядно за телефон с USB накрайник ще свърши работа.

Индикаторът за батерия на екрана показва текущото ниво на батерията. Премигва когато се включи зарядно и спира да мига когато батерията е напълно заредено.

# **Информация за Устройството**

Бутонът FUNC показва поредица информационни екрани. В режим на изчакване, бутонът FUNC показва първия екран. Натискането на FUNC отново сменя на следващия екран. SMART връща на предходния екран.

Екран 1: Батерия

Показва текущото напрежение на батерията и химическия тип на батерията (използва се за индикацията на нивото на батерията):

"LI" за LiPo или "AL" за Алкална.

Натиснете бутоните FUNC и SMART за 5 секудни за да промените настройката за тип батерия. Проверете, че използвате правилната настройка:

LI (по подразбиране) за вградена презареждаема батериятили AL за AAA батерии.

## Екран 2: Версии

Показва версиите на платката и фърмуера и серийния номер на устройството.

Екран 3: Подсветка на екрана

Показва нивото на подсветка на екрана (1 - 10). За да промените нивото, първо натиснете + и – за 2 секунди за да започнете промяната. След това натиснете бутон + или – за да промените стойността. За да изключите напълно подсветката, използвайте опцията REF и +, спомената погоре.

Екран 4: отстояние на удължителя (клечката)

Показва текущото отстояние/дължина на удължителя в mm (от -128 до 127).

За да го промените, първо натиснете + и – за 2 секунди за да започнете промяната.

След това натиснете бутон + или – за да промените стойността.

Промяната на отстоянието е полезна за самоделни удължители или кутии, при които се използва нестандартна отправна точка за мерене.

# **Съвети**

Дръжте устройството с две ръце и ги подпрете на стената, ако е възможно.

За да направите измерване, можете да задържите DIST бутона докато не приключи измерването и не изгасне лазерът. Това помага за измерване без треперене на устройството.

Внимавайте с металните предмети! Всеки феромагнитен метал близо до устройството води до погрешни измервания. Това не важи само за каската, но и за други предмети като приспособления за ТЕВ (стоманени карабинери), карбидка, колани, инструменти, които биха могли да попаднат в близост до устройството.

За прецизни измервания се препоръчва да отбележите задната "изходна точка" на лазерния лъч (вижте картинката). Поставете тази точка

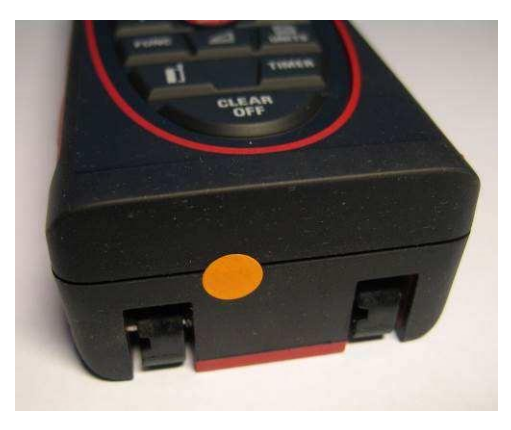

възможно най-близо до точката от картировката, от която ще мерите. Изключването на подсветката на екрана напълно спестява много батерия. За най-добри резултати, устройството трябва да се калибрира редовно.

# **Кодове за Грешки**

Ако се получи грешка по време на измерване, тексът "**Info**" се появява на екрана с един от следните кодове:

252: Температура твърде висока 253: Температура твърде ниска 255: Полученият сигнал е твърде слаб 256: Полученият сигнал е твърде силен 257: Твърде много фонова светлина 260: Прекъснат лазерен лъч

Ако символът "**2nd**" е показан отгоре на екрана, един от двата акселерометъра не работи правилно. Устройството все още работи само с един сензор, но точността е понижена и калибрацията вече не е валидна ако е правена с двата сензора.

## **Технически Данни**

#### **Диапазон**

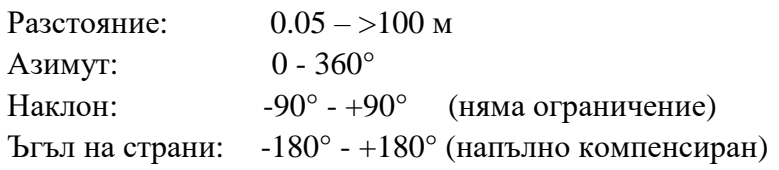

## **Точност**

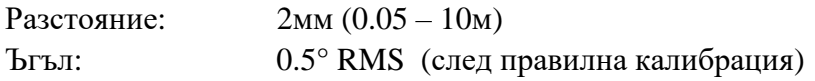

## **Възможности**

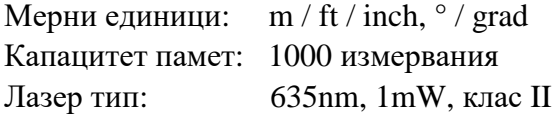

## **Механични**

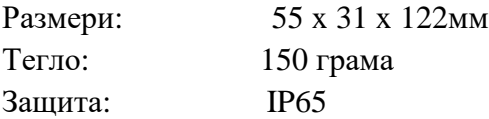

## **Електрически**

Напрежение на батерията: 1.5 - 5.5V LiPo зарядно напрежение: 4.5 – 6V

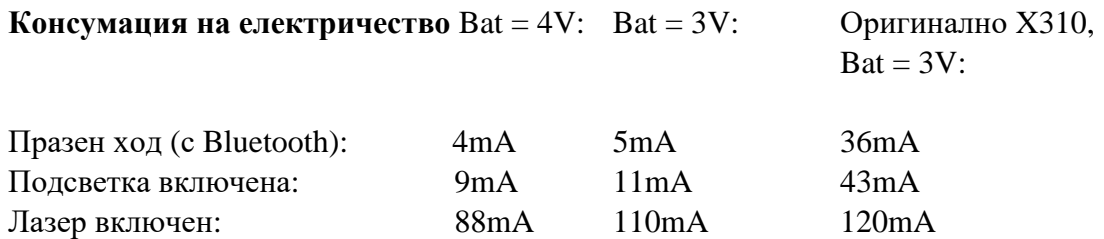